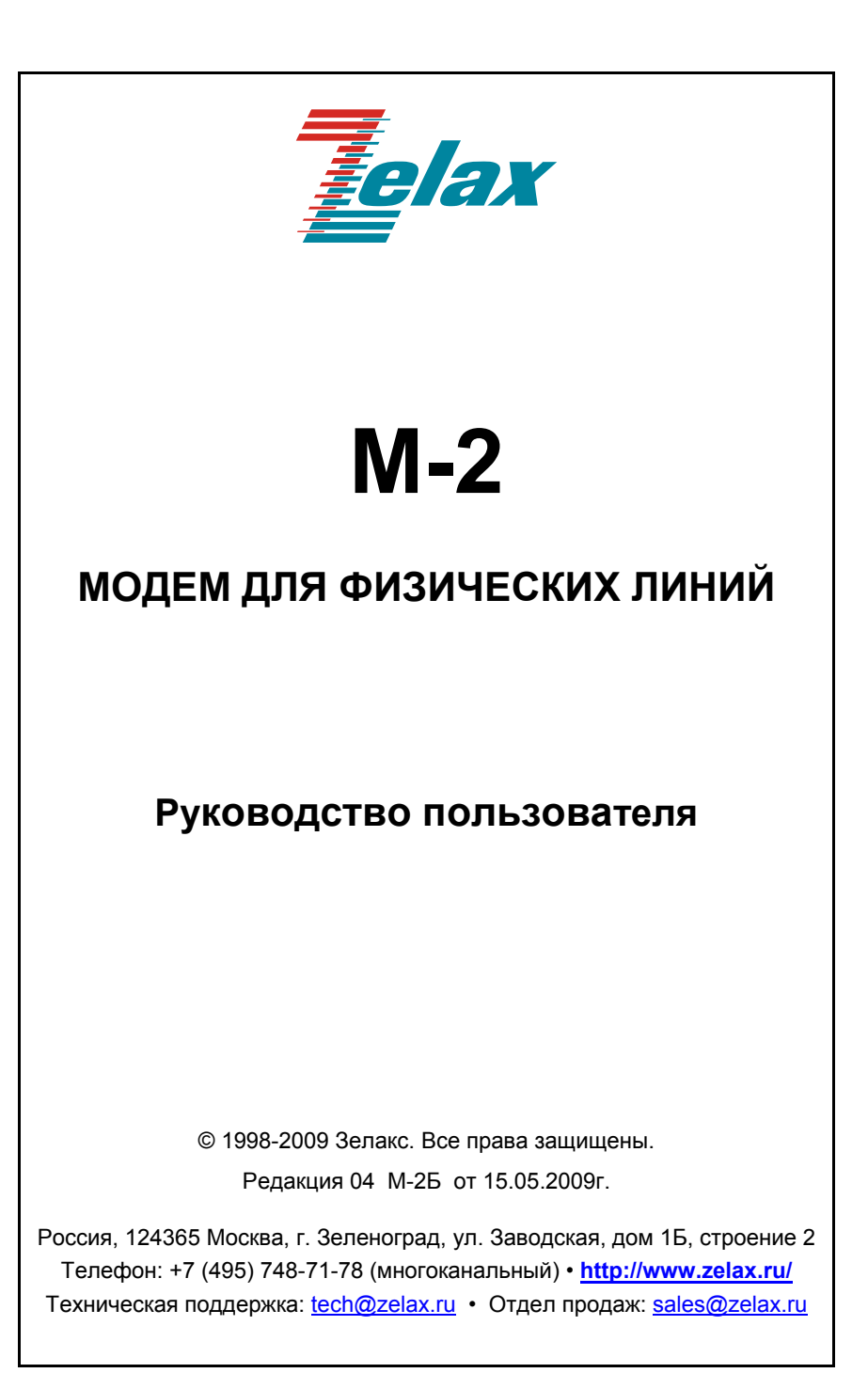

18.05.2009

# *Оглавление*

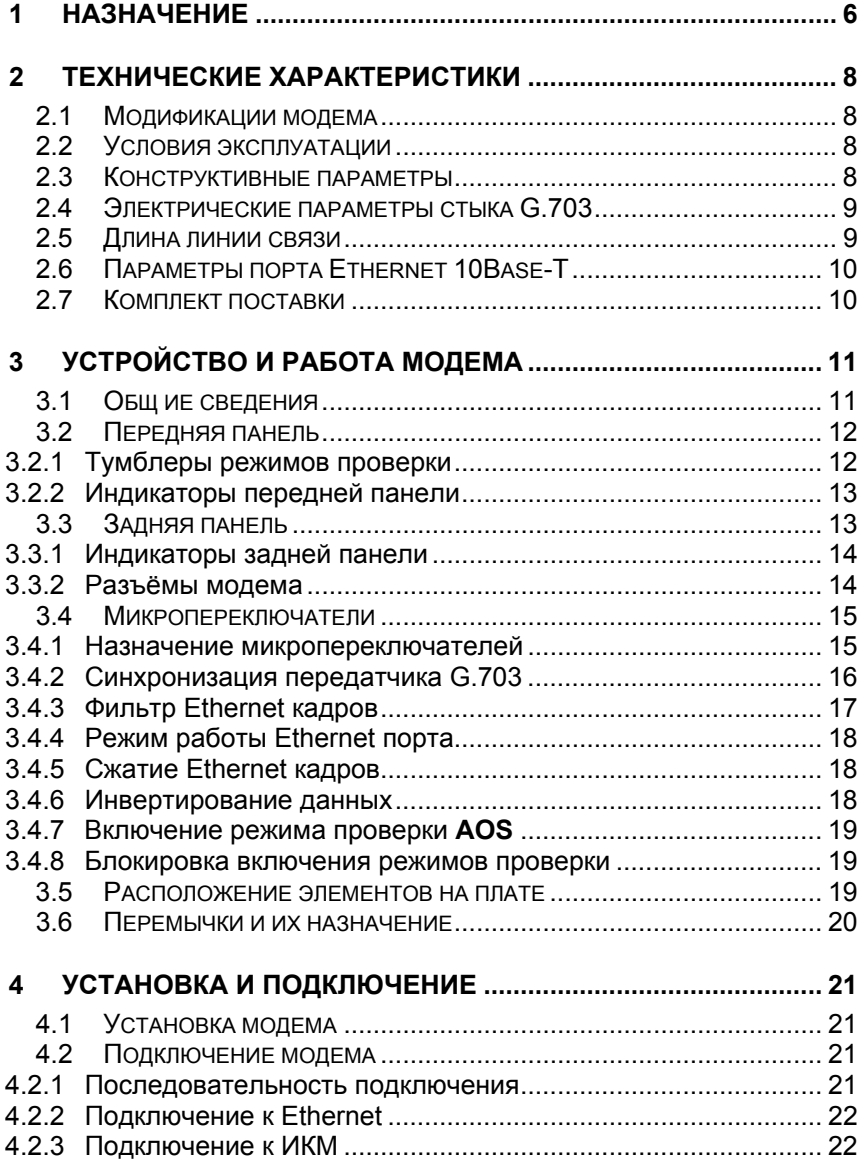

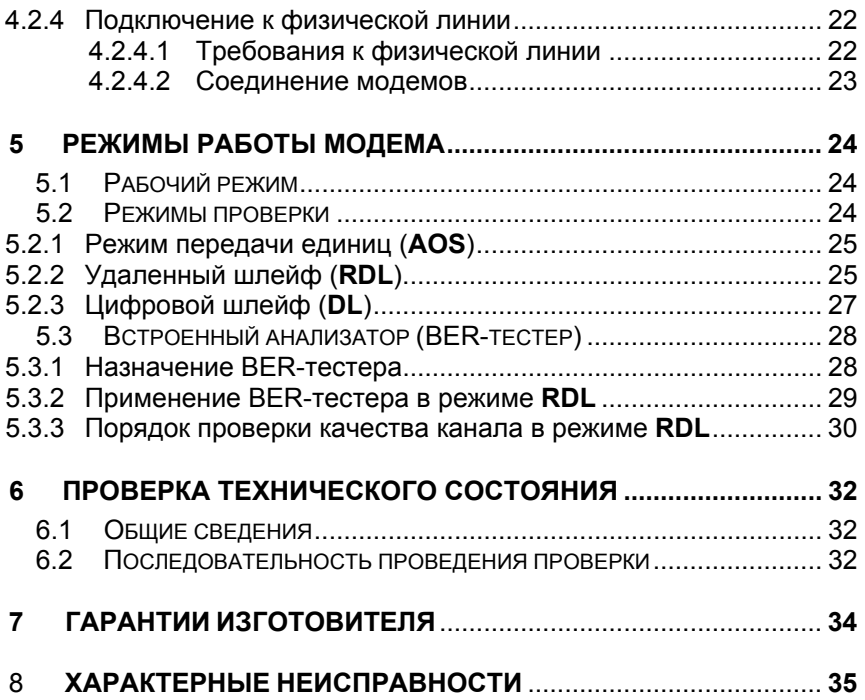

# *Приложения*

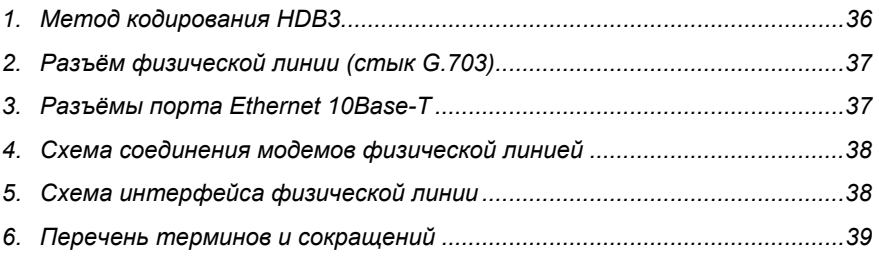

# <span id="page-5-0"></span>**1 НАЗНАЧЕНИЕ**

Модем для физических линий «**М-2Б»,** в дальнейшем именуемый *модем*, предназначен для организации дуплексного канала связи через системы PDH (ИКМ) и SDH, а также по четырёхпроводной физической линии (две симметричные витые пары). Модем поддерживает протокол **Ethernet** 10Base-T, а со стороны физической линии – электрофизику G.703 ITU-T (2048 кбит/с). Модем имеет полную гальваническую развязку с физической линией и сетью питания. Модем допускает подключение внешнего источника дистанционного питания регенераторов по фантомным цепям для увеличения длины канала передачи данных.

В соответствии с терминологией, принятой для систем передачи данных, модем является Ethernet мостом (Bridge) и обеспечивает возможность подключения Ethernet 10Base-T оборудования, например: Ethernet HUB или компьютер, оборудованный сетевым адаптером (LAN) Ethernet 10Base-T.

Модем позволяет осуществлять тестирование физической линии связи в режимах проверки: У*даленный шлейф* (**RDL**), *Цифровой шлейф* (**DL**). Проверка канала передачи данных выполняется с помощью встроенного анализатора (*BER-тестера).*

Пример организации канала передачи данных с помощью двух модемов М-2Б и приведен на [Рис](#page-5-1). 1.

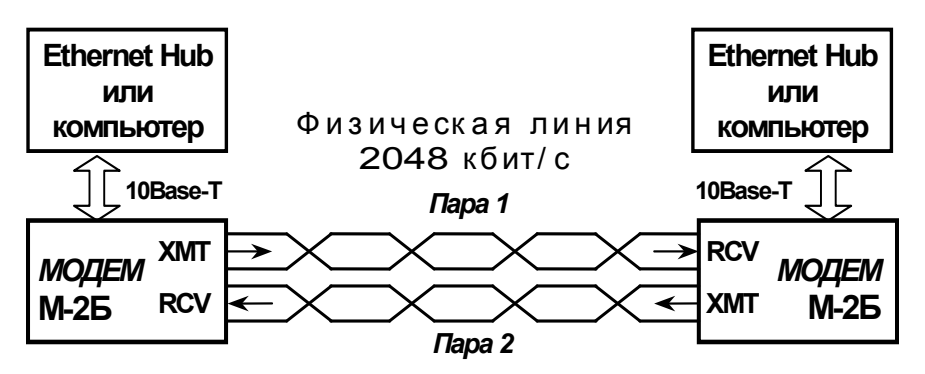

<span id="page-5-1"></span>Рис. 1 Организация канала связи с помощью двух модемов М-2Б

Модем можно применять и как конвертер интерфейса G.703 для скорости передачи 2048 кбит/с (канал Е1, тракт ИКМ). Пример использования модема с группообразующей аппаратурой ИКМ-120 приведён на [Рис](#page-6-0). 2. Возможна организация канала связи, на одном конце которого будет модем М-2Б, а на другом, например, модем М-2 и подключенный к последнему "TynyBridge" фирмы RAD.

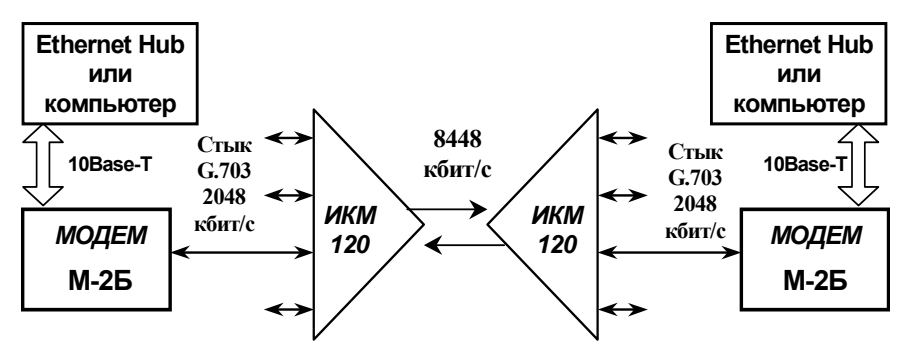

<span id="page-6-0"></span>Рис. 2 Применение модема в качестве конвертера интерфейсов

# <span id="page-7-0"></span>**2 ТЕХНИЧЕСКИЕ ХАРАКТЕРИСТИКИ**

### *2.1 Модификации модема*

«*ЗЕЛАКС*» производит несколько модификаций модема. Модификации различаются по напряжению питания и конструктивному исполнению, см. [Табл](#page-7-1). 1. Модификации «**М-2Б–ХХХ**» имеют настольную конструкцию. Модификации «**М-2БК–ХХХ**» предназначены для установки в корзину Р-312 (3U 19**"**) производства «*ЗЕЛАКС*». Модификация модема указана в этикетке на дне корпуса.

Табл. 1

<span id="page-7-1"></span>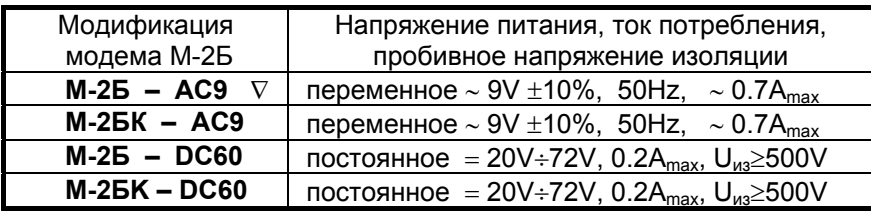

 $\nabla$  – комплектуется сетевым адаптером на 220V, 50Hz, 0.06A<sub>max</sub>, Uиз≥2000V).

### *2.2 Условия эксплуатации*

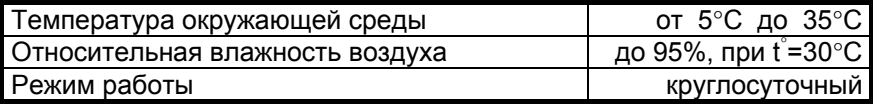

### *2.3 Конструктивные параметры*

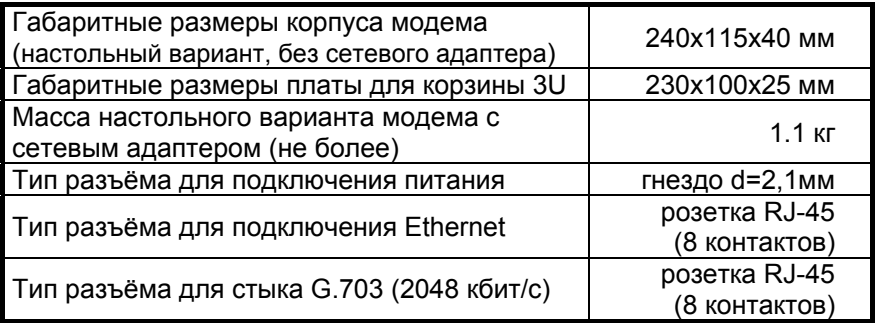

# <span id="page-8-0"></span>*2.4 Электрические параметры стыка G.703*

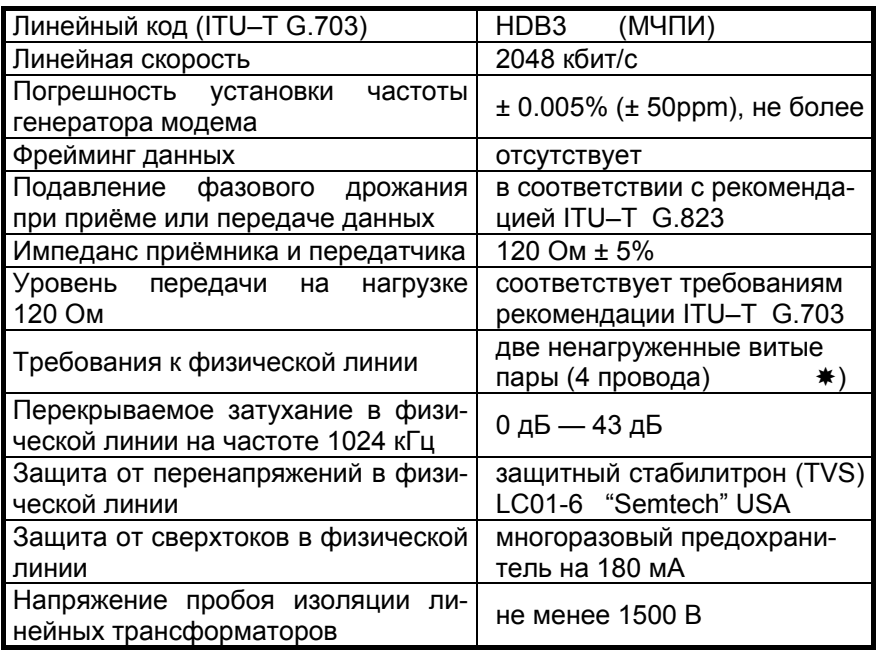

) для подключения к модему коаксиальных кабелей с волновым сопротивлением 75 Ом следует использовать переходник «**ПЕ1**» фирмы «*Зелакс*».

# *2.5 Длина линии связи*

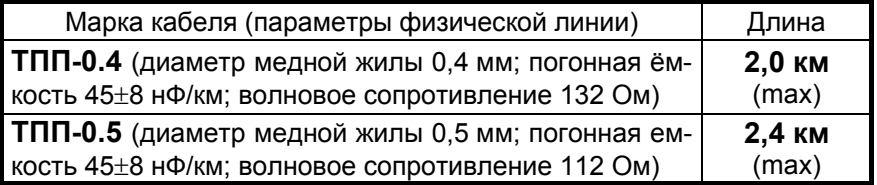

## <span id="page-9-0"></span>*2.6 Параметры порта Ethernet 10Base-T*

Порт выполнен в соответствии со спецификацией на Ethernet 10Base-T, полностью удовлетворяет стандарту IEEE 802.3 и выполняет функции Ethernet моста (Bridge).

Скорость обмена – 10 Мбит/с.

Количество поддерживаемых LAN адресов – до 10 000.

Обновление таблицы LAN адресов – автоматическое.

Режимы работы – дуплекс или полудуплекс.

Размер буфера для Ethernet кадров – 256.

Максимальный размер Ethernet-кадра: 1518 байт.

Обеспечивается возможность включения сжатия и фильтрации Ethernet кадров при обмене через физическую линию (стык G.703).

### *2.7 Комплект поставки*

В зависимости от модификации модема предлагаются соответствующие варианты комплекта поставки.

Для модификации *М-2Б–AC9*, настольного исполнения, в комплект поставки входят:

- *модем М-2Б;*
- *сетевой адаптер на 220V (блок питания);*
- *руководство пользователя;*
- *упаковочная коробка.*

Для модификаци *М-2Б–DC60*, настольного исполнения, в комплект поставки входят:

- *модем М-2Б;*
- *руководство пользователя;*
- *штекер для подключения питания (d=2.1мм);*
- *упаковочная коробка.*

Для модификаций *М-2БК–ХХХ* (плата для корзины 3U) в комплект поставки входят:

- *плата модема М-2БК;*
- *руководство пользователя.*

*Кабели для подключения к порту Ethernet в основной комплект поставки не входят.*

# <span id="page-10-0"></span>**3 УСТРОЙСТВО И РАБОТА МОДЕМА**

#### *3.1 Общие сведения*

Принцип работы модема основан на кодировании данных поступающих от порта Ethernet в код HDB3 (см.[Приложение](#page-35-1) 1 на стр.[36\)](#page-35-1) и последующей передаче кодированных данных в физическую линию связи через трансформаторы, и обратном преобразовании данных (приёме и декодировании), т.е. выделении импульсов синхронизации и данных из сигналов, принимаемых по линии связи, и передаче в порт Ethernet.

Упрощённая структурная схема модема приведена на [Рис](#page-10-1). 3.

Приёмник G.703 имеет автоматический корректор искажений, что обеспечивает автоматическую настройку модема на линию связи. В качестве Ethernet порта используется специализированная микросхема. ОЗУ модема позволяет буферизировать до 256 Ethernet кадров.

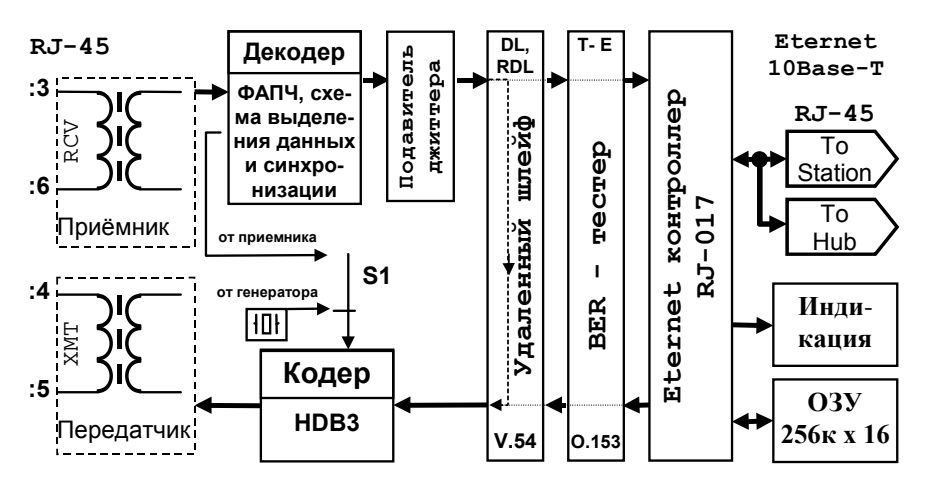

<span id="page-10-1"></span>Рис. 3. Структурная схема модема

# <span id="page-11-0"></span>*3.2 Передняя панель*

Вид передней панели для различных конструктивных модификаций модема приведён на [Рис](#page-11-1). 4. Назначение индикаторов приведено в П[.3.2.2,](#page-12-1) а тумблеров режимов проверки – в П.[3.2.1.](#page-11-2)

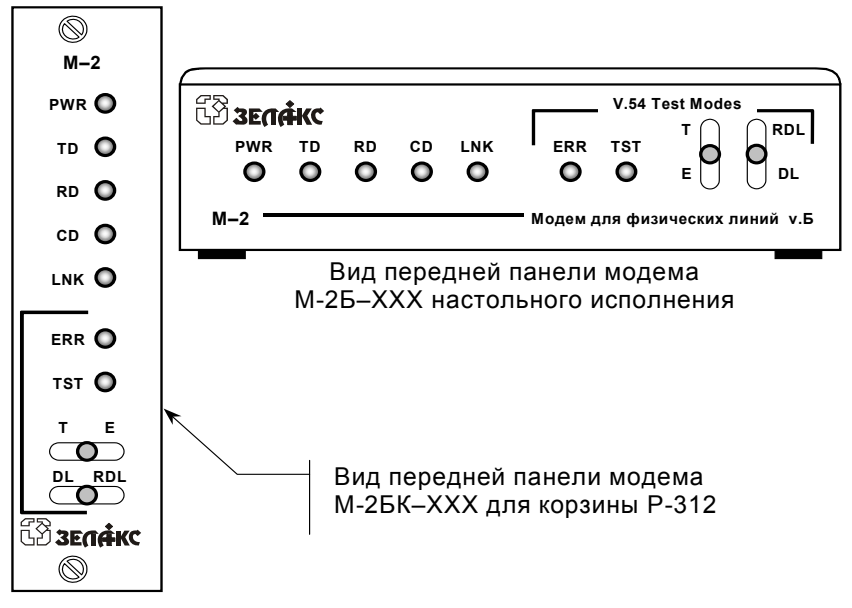

Рис. 4 Передняя панель модема

#### <span id="page-11-2"></span><span id="page-11-1"></span>*3.2.1 Тумблеры режимов проверки*

Тумблеры предназначены для включения режимов проверки модема (см.П.[5.2\)](#page-23-1). *В рабочем режиме модема оба тумблера должны находиться в среднем положении*. Дополнительно см.П[.3.4.8](#page-18-1).

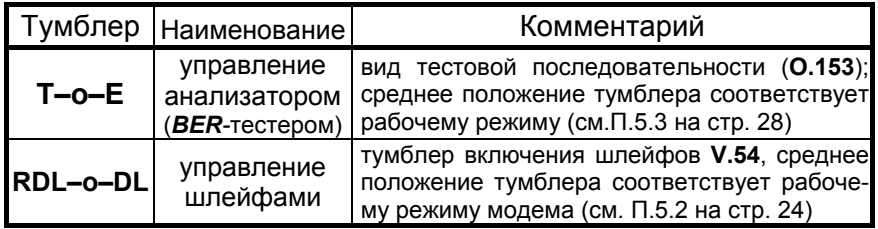

#### <span id="page-12-1"></span><span id="page-12-0"></span>*3.2.2 Индикаторы передней панели*

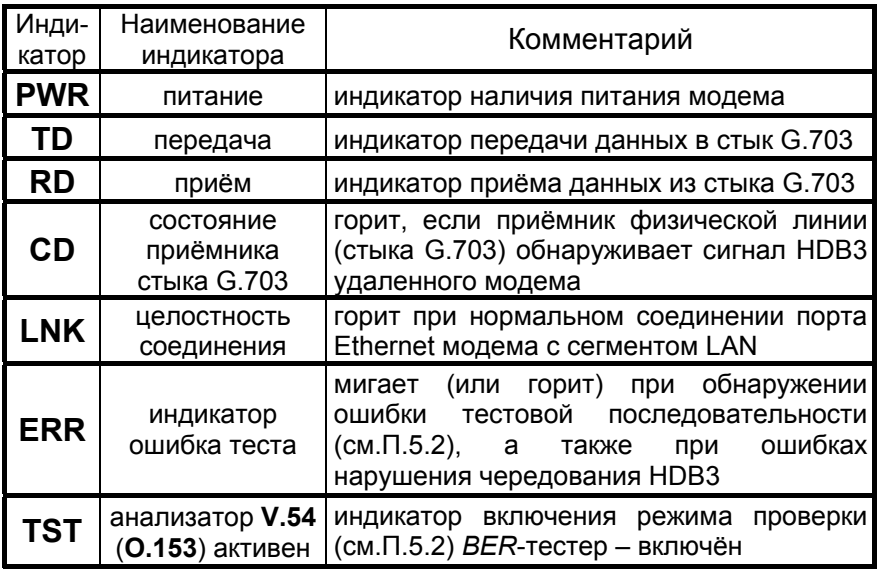

### *3.3 Задняя панель*

Внешний вид задней панели приведён на [Рис](#page-12-2). 5. На задней панели модема расположены индикаторы состояния Ethernet порта и разъёмы.

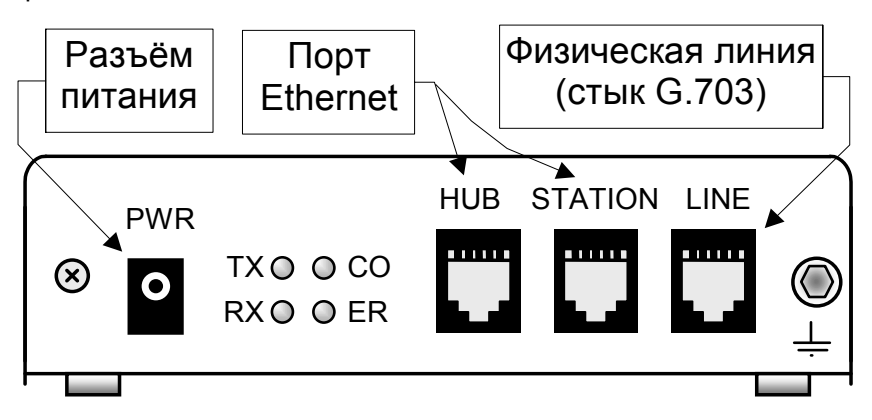

<span id="page-12-2"></span>Рис. 5. Задняя панель модема

#### <span id="page-13-1"></span><span id="page-13-0"></span>*3.3.1 Индикаторы задней панели*

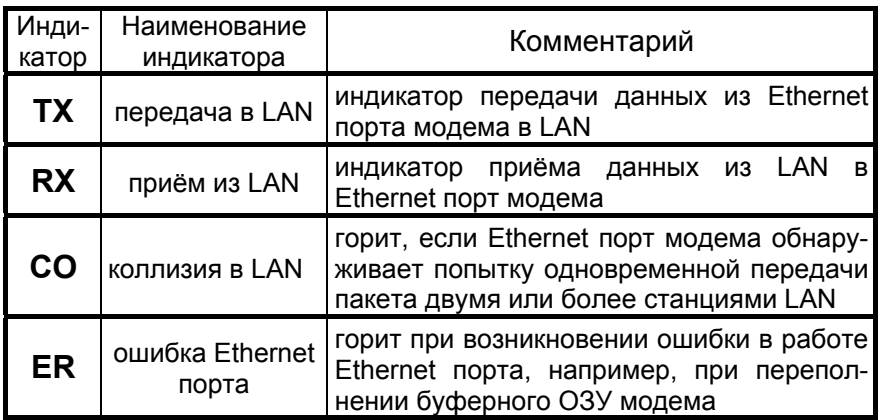

#### *3.3.2 Разъёмы модема*

Расположение разъемов приведено на [Рис](#page-12-2). 5. Назначение контактов разъёмов физической линии (стыка G.703) см.[Приложение](#page-36-1) 2 на стр.[37,](#page-36-1) а контактов разъёмов Ethernet порта – см.[Приложение](#page-36-2) 3 на стр.[37.](#page-36-2)

**Не допускается** одновременное подключение кабелей к разъёмам "HUB" и "STATION".

*Следует обратить внимание, что разъём "PWR" для подключения питания конструктивно одинаковый для всех модификаций модема. Полярность подключения источника питания постоянного тока безразлична.*

# <span id="page-14-3"></span><span id="page-14-0"></span>*3.4 Микропереключатели*

Микропереключатели предназначены для установки параметров обмена модема.

Расположение микропереключателей модема показано ниже на [Рис](#page-14-1). 6.

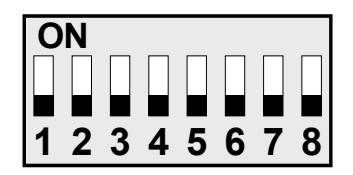

Микропереключатели *S1–S8*

Рис. 6. Вид микропереключателей модема

<span id="page-14-1"></span>Каждый из микропереключателей имеет два положения: **On** и **Off**. Заводская установка всех микропереключателей – "Off".

#### <span id="page-14-2"></span>*3.4.1 Назначение микропереключателей*

Назначение микропереключателей приведено в [Табл](#page-15-1). 2. Заводская установка микропереключателей (**Off**) соответствует следующей настройке модема:

- передатчик стыка G.703 синхронизируется от внутреннего генератора;
- фильтр Ethernet порта выключен;
- Ethernet порту установлен режим UTP–regular (режим Full duplex отключен);
- сжатие в порту Ethernet отключено, Ethernet кадры передаются без изменений;
- инверсия данных в стыке G.703 отключена;
- режим проверки **AOS** отключен;
- тумблеры режимов проверки разблокированы.

Табл. 2 Микропереключатели

<span id="page-15-1"></span><span id="page-15-0"></span>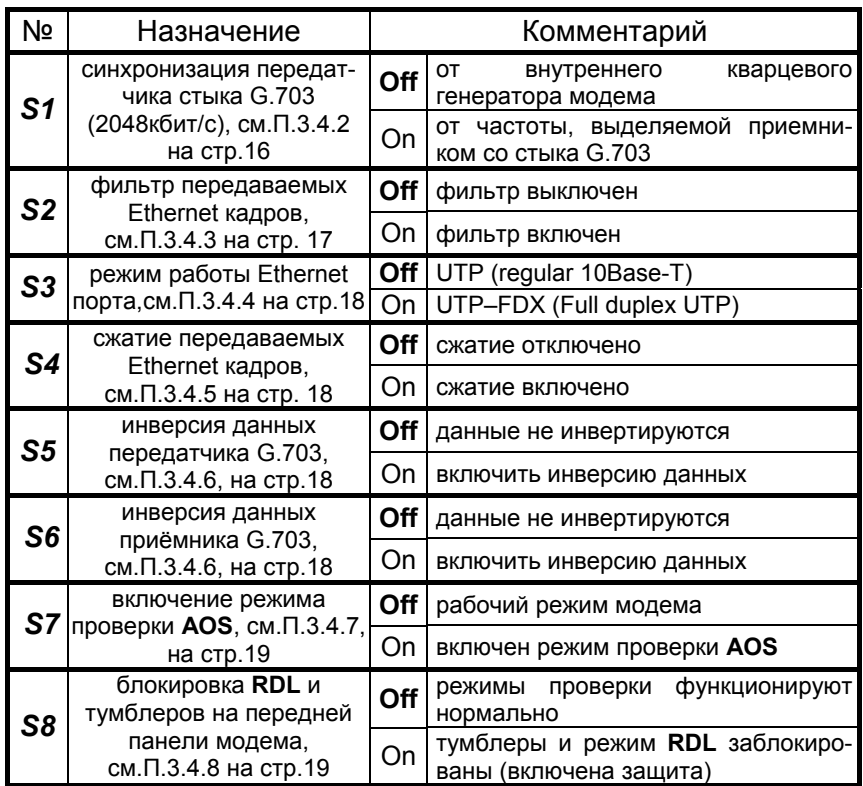

### *3.4.2 Синхронизация передатчика G.703*

Этот микропереключатель устанавливает источник синхро-S1 Этот микропереключатель устанавливает источник синхрень и назации передатчика модема для стыка G.703, см.[Табл](#page-15-2). 3.

Табл. 3

<span id="page-15-2"></span>

| Источник синхронизации передатчика | Положение S1             |
|------------------------------------|--------------------------|
| внутреннего кварцевого генера-     | On                       |
| тора модема.                       | $4\quad 5\quad 6\quad 7$ |
| (заводская установка)              | $2 \overline{3}$         |
| От частоты, выделяемой приемником  | On                       |
| модема со стыка G.703.             | $\mathbf{\hat{z}}$       |

<span id="page-16-0"></span>При организации канала передачи данных с помощью двух модемов рекомендуется установить синхронизацию передатчика на одном модеме «*от внутреннего генератора*» (*S1* = **Off**), а на другом – «*от частоты, выделенной приёмником*» (*S1* = **On**).

#### <span id="page-16-2"></span>*3.4.3 Фильтр Ethernet кадров*

S2 Микропереключатель позволяет включить фильтр для<br>S2 Ethernet кадров которые не будут передаваться на **Ethernet кадров которые не будут передаваться на** удалённый модем через стык G.703, см.[Табл](#page-16-3). 4. Модем создает и постоянно обновляет таблицу адресов сегмента LAN глубиной 10000 адресов. Механизм обновления таблицы автоматически удаляет из таблицы те LAN адреса, по которым прием Ethernet кадров отсутствует более 5 минут.

<span id="page-16-3"></span><span id="page-16-1"></span>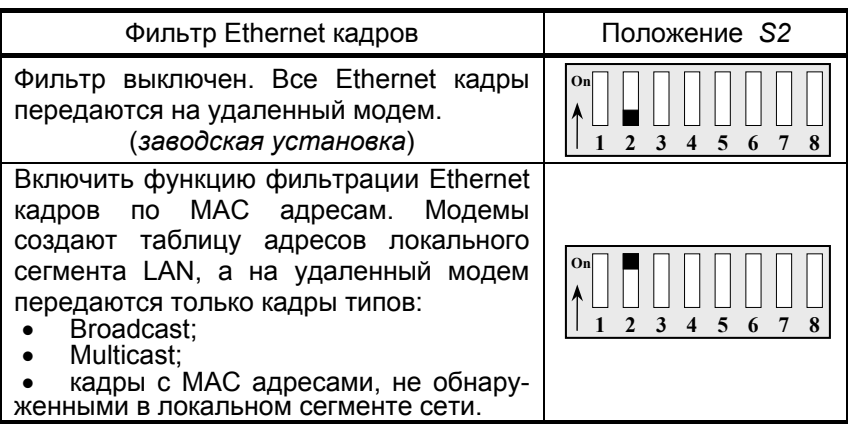

Табл. 4

### <span id="page-17-1"></span><span id="page-17-0"></span>*3.4.4 Режим работы Ethernet порта*

**Э**Этот микропереключатель позволяет устанавливать режим **S**<br>**S** работы Ethernet порта модема, см.[Табл](#page-17-4). 5.

Табл. 5

<span id="page-17-4"></span>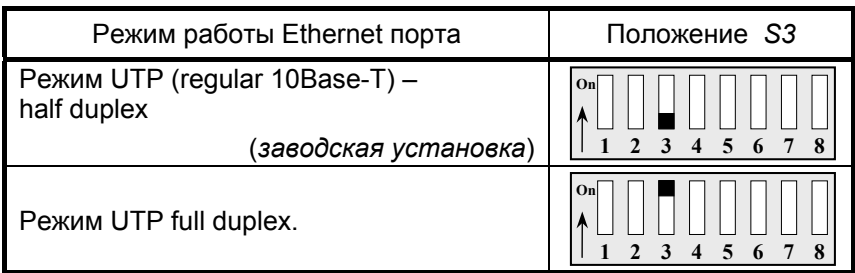

### <span id="page-17-2"></span>*3.4.5 Сжатие Ethernet кадров*

S4 Микропереключатель позволяет включать режим сжатия<br>S4 «Enhanced Tinygram Compression». В режиме сжатия на «Enhanced Tinygram Compression». В режиме сжатия на удалённый модем не передаются padding байты, т.е. служебные байты, дополняющие неполные Ethernet кадры до минимальной длины в 64 байта, см.[Табл](#page-17-5). 6.

<span id="page-17-5"></span>Табл. 6 Сжатие Ethernet кадров Положение *S4* Режим сжатия кадров выключен. Все Ethernet кадры передаются на удаленный модем без изменения. (*заводская установка*) **On 1 2345678** Сжатие кадров включено. На удалённый модем не передаются padding байты. **On 1 2345678**

### <span id="page-17-3"></span>*3.4.6 Инвертирование данных*

С помощью микропереключателей S5 и S6 можно S5, S6<sup>C помощью микропереключателей S5 и S6 можно</sup> в передатчике и приёмнике стыка G.703. Включать инвертирование данных необходимо для компенсации инверсии данных, возникающей в канале передачи данных, если последний образован с помощью оборудования, инвертирующего данные в одном из направлений передачи. *Заводская установка S5, S6 =* **Off** *– инвертирование в стыке G.703 выключено*.

### <span id="page-18-2"></span><span id="page-18-0"></span>*3.4.7 Включение режима проверки* **AOS**

**S7** Микропереключатель S7 используется для включения<br>**S7** режима проверки All Ones (тестовый сигнал Одни единицы). режима проверки **A**ll **O**ne**s** (тестовый сигнал *Одни единицы*). В рабочем режиме модема микропереключатель должен находиться в положении **Off** (*заводская установка*).

Тестовый сигнал **AOS**, передаваемый в физическую линию, представляет собой поток единиц, т.е. состоит из последовательности импульсов чередующейся полярности. Сравнивая этот тестовый сигнал с шаблоном импульса G.703 на нагрузке 120 Ом ±1%, можно сделать вывод об исправности и качестве работы передатчика модема. Для включения режима проверки **AOS** необходимо перевести микропереключатель *S7* в положение **On**, см.П.[5.2.1.](#page-24-1)

#### <span id="page-18-1"></span>*3.4.8 Блокировка включения режимов проверки*

Установкой этого микропереключателя в положение **On** S8 Установкой этого микропереключателя в положение On S8 исключается случайное включение режимов проверки с передней панели модема. Блокировать включение режимов проверки целесообразно только после отладки канала связи и при желании защитить работающий канал от случайного перевода модема в один из тестовых режимов. *Заводская установка микропереключателя S8* = **Off**, т.е. установка режимов проверки разрешена.

#### *3.5 Расположение элементов на плате*

Для модификаций модема М-2БK–ХХХ (плата для корзины 3U) доступ к элементам, расположенным на плате модема, открыт (см.Рис[. 7](#page-19-1)). Для доступа к элементам модема настольного исполнения необходимо снять верхнюю крышку корпуса, предварительно вывернув четыре винта, по два с каждой боковой стороны. Назначение перемычек *J1…J3* описано ниже (см.П[.3.6](#page-19-2)), а блока микропереключателей *SW* – см.П.[3.4.1.](#page-14-2)

<span id="page-19-0"></span>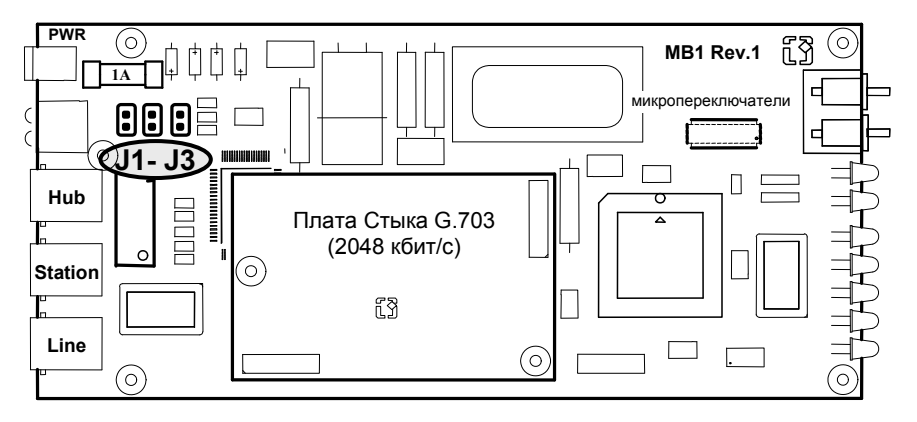

Рис. 7 Расположение элементов на плате модема

### <span id="page-19-2"></span><span id="page-19-1"></span>*3.6 Перемычки и их назначение*

На плате модема (см.[Рис](#page-19-1). 7) расположены перемычки **J1…J3**. Два положения перемычек приведены на [Рис](#page-19-3). 8.

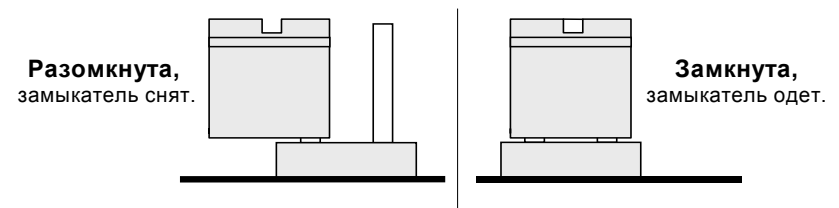

Рис. 8 Два положения перемычек

<span id="page-19-3"></span>**J1** Перемычка J1 предназначена для объединения общего<br>**J1** провода модема (ощая цепь питания) с корпусом модема и провода модема (ощая цепь питания) с корпусом модема и клеммой заземления. Необходимость такого объединения (установка замыкателя) возникает при требовании местного стандарта. *Заводская установка – разомкнута*.

Эти перемычки позволяют соединить среднюю точку первичных обмоток передающего и приёмного трансформаторов с корпусом модема и клеммой заземления. Перемычка *J2* обеспечивает соединение для передающего трансформатора, а перемычка *J3* – для приёмного. *Заводская установка перемычек – разомкнуты*. **J2, J3**

# <span id="page-20-0"></span>**4 УСТАНОВКА И ПОДКЛЮЧЕНИЕ**

#### *4.1 Установка модема*

Установка модема должна производиться в сухом отапливаемом помещении. Перед установкой рекомендуется произвести внешний осмотр комплекта с целью выявления механических повреждений корпуса и соединительных элементов.

## <span id="page-20-1"></span>*4.2 Подключение модема*

Перед подключением модема внимательно изучите настоящее руководство.

#### *4.2.1 Последовательность подключения*

Подключение модема рекомендуется осуществлять в следующей последовательности:

- 1. Подключить физическую линию (стык G.703) к розетке RJ-45, расположенной на задней стенке модема (см.[Рис](#page-12-2). 5).
- 2. Вставить штекер в гнездо питания, расположенное на задней стенке модема. *Полярность штекера питания произвольная.*
- 3. Подключить UTP кабель Ethernet 10Base-T к одному из разъемов расположенных на задней стенке модема, см.[Рис](#page-12-2). 5. Назначение контактов разъёмов Ethernet порта приведено в приложении на стр[.37.](#page-36-2)
- 4. Установить тумблеры, расположенные на передней панели модема, в среднее положение.
- 5. Установить микропереключатели в требуемое положение. Подробно см.П.[3.4](#page-14-3) на стр[.15](#page-14-3).
- 6. Подать напряжение питания постоянного тока или подключить сетевой адаптер к сети 220 В.
- 7. Наблюдать свечение индикатора **PWR** на передней панели модема.
- 8. На этом подключение модема считается завершенным.

### <span id="page-21-0"></span>*4.2.2 Подключение к Ethernet*

Модем допускает подключение Ethernet адаптера или Hub с помощью UTP-кабеля (витая пара) категории не ниже 3 (Level 3). Максимально возможная длина UTP-кабеля не должна превышать 100 м, и кабель должен быть проложен внутри одного здания (не выходит за пределы здания).

Для подключения модема прямым кабелем к Ethernet адаптеру, установленному в PC, следует использовать разъём с маркировкой «Station», а для подключения к Hub – разъём с маркировкой «Hub». Назначение контактов этих разъёмов приведено в приложении на стр.[37.](#page-36-2)

#### *4.2.3 Подключение к ИКМ*

Если модем подключается к аппаратуре группобразования (стык G.703), например, ИКМ-120, то подключение необходимо осуществлять в соответствии с описанием на эту аппаратуру. При подключении целесообразно проверить затухание кабеля стыка G.703, даже если кабель проложен внутри одного помещения.

#### *4.2.4 Подключение к физической линии*

*Внимание! Для безопасной эксплуатации модема физическую линию следует подключать через дополнительное внешнее грозозащитное оборудование. Повреждение линейного интерфейса модема гарантийному восстановлению не подлежит.*

#### *4.2.4.1 Требования к физической линии*

Модем работает только по симметричным витым парам (как правило, медный связной кабель). В качестве линий связи допускается использовать любые телефонные кабели с симметричными парами (марок: ТПП, МКС, ТЗГ, ТГ и аналогичных) или арендованные у ГТС прямые провода. Физическая линия должна состоять из четырёх проводов (две витые пары). Линия должна быть ненагруженной, т.е. пара не должна быть подключена к связному оборудованию – АТС, системам уплотнения и т.д.

Асимметрия пары более 1% может приводить к неработоспособности канала связи даже малой длины. Не рекомендуется использовать в качестве физической линии связи плоский телефонный кабель, например, провод марки ТРП (лапша). Ухудшает качество связи и количество промежуточных соединений (муфт, кроссов, шкафов, коробок, спаек и т.п.) в линии, особенно

<span id="page-22-0"></span>если линия состоит из кусков кабеля с разным диаметром медной жилы.

Одной из распространенных причин неработоспособности канала связи является «разнопарка». В связных кабелях используются исключительно симметричные витые пары, т.е. провода, попарно скрученные между собой. При неправильной разделке кабеля возможна ситуация, когда вместо симметричной пары свитых проводов предлагаются отдельные провода из разных витых пар – свойства такой «линии» не позволяют создать устойчивый канал связи.

Другой причиной неработоспособности канала связи могут явиться утечки вследствие плохой изоляции или намокания связного кабеля. Обнаружить утечки можно обычным омметром.

Для уточнения электрических характеристик кабелей можно рекомендовать обратиться к соответствующим справочникам или на сайт **http://www.zelax.ru.**

#### *4.2.4.2 Соединение модемов*

Схема соединения модемов для организации канала передачи приведена в приложении, см.[Приложение](#page-37-1) 4. В качестве линейного разъёма может применяться вилка **RJ-45** (джек). Назначение контактов линейного разъёма приводится в приложении, см.[Приложение](#page-36-1) 2.

# <span id="page-23-0"></span>**5 РЕЖИМЫ РАБОТЫ МОДЕМА**

#### *5.1 Рабочий режим*

В рабочем режиме модем обеспечивает преобразование и передачу данных между Ethernet портом и физической линией (стыком G.703). В рабочем режиме модем будет находиться сразу после подключения (см.П[.4.2](#page-20-1) ). Тумблеры на передней панели модема должны быть в среднем положении.

В рабочем режиме на передней панели модема будет следующее состояние индикаторов:

- **PWR** светится;
- **TD** и **RD** светятся соответственно при передаче и приёме данных через физическую линию, см.П.[3.2.2](#page-12-1) на стр[.13](#page-12-1);
- **CD** светится, если на входе приёмника G.703 присутствует сигнал от удаленного модема;
- **LNK** светится при нормальном соединении Ethernet порта модема с сегментом LAN;
- **TST** и **ERR** погашены.

Индикаторы на задней панели модема будут иметь следующее состояние:

- **TX** и **RX** светятся соответственно при передаче и приёме данных через Ethernet порт модема, см.П.[3.3.1](#page-13-1) на стр.[14;](#page-13-1)
- **CO, ER** погашены при отсутствии коллизий и ошибок.

#### <span id="page-23-1"></span>*5.2 Режимы проверки*

Встроенные в модем режимы проверки (тестовые режимы) позволяют пользователю убедиться в работоспособности модема и выявить ошибки, возникающие в канале передачи данных. Модем имеет три режима проверки:

- *Режим передачи единиц* (**AOS**);
- *Удаленный шлейф* (**RDL**);
- *Цифровой шлейф* (**DL**).

Следует помнить, что на время действия любого из режимов проверки Ethernet порт модема отключается.

### <span id="page-24-1"></span><span id="page-24-0"></span>*5.2.1 Режим передачи единиц (AOS)*

Режим включается путём установки микропереключателя *S7* в положение **On**, см.П.[3.4.7](#page-18-2) на стр.[19.](#page-18-2)

Суть проверки **AOS** заключается в том, что данные от физической линии игнорируются, а в линию передается непрерывный тестовый сигнал **AOS** *(Передача единиц)*. Сравнивая тестовый сигнал на нагрузке 120 Ом ±1% с шаблоном импульса G.703, можно сделать вывод об исправности и качестве работы передатчика модема.

#### <span id="page-24-2"></span>*5.2.2 Удаленный шлейф (RDL)*

Проверка *Удаленный шлейф* (**RDL**) устанавливает заворот данных (шлейф) на УДАЛЕННОМ модеме в сторону ЛОКАЛЬНОГО модема. Проверка *Удаленный шлейф* (**R**emote **D**igital **L**oopback) обеспечивает возможность проверки канала передачи данных, образованного с помощью двух однотипных модемов. [Рис](#page-25-0). 9 иллюстрирует принцип проверки *Удаленный шлейф* (**RDL**) для одного направления. Режим проверки *Удаленный шлейф* (**RDL**) предназначен для организации автономной проверки канала передачи данных с помощью встроенного анализатора – *BER*-тестера.

Для нормальной установки режима *Удаленный шлейф* (**RDL**) необходимо подключить модемы и установить микропереключатели в требуемое положение, а микропереключатель *S8* = **Off**. Затем на одном модеме, назовем этот модем ЛОКАЛЬНЫМ, необходимо установить тумблер **RDL-o-DL** в положение **RDL**. На другом модеме, см.[Рис](#page-25-0). 9, назовём его УДАЛЕННЫМ, тумблеры должны находиться в среднем положении (рабочий режим).

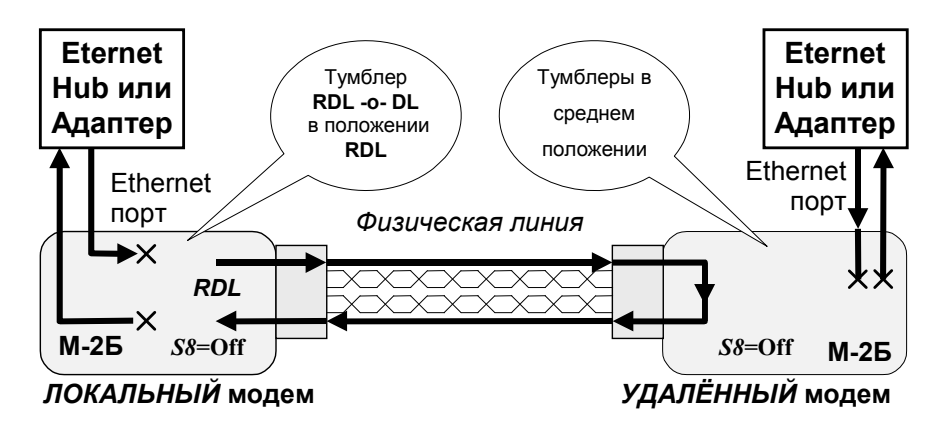

Рис. 9 Проверка *Удаленный шлейф* (**RDL**)

<span id="page-25-0"></span>Далее установка режима *Удаленный шлейф* (**RDL**) осуществляется автоматически в следующей последовательности:

- 1. ЛОКАЛЬНЫЙ модем, отключает Ethernet порт, затем переводит УДАЛЕННЫЙ модем в режим заворота данных в физическую линию, см.[Рис](#page-25-0). 9.
- 2. УДАЛЕННЫЙ модем переходит из рабочего режима в режим заворота, включает индикатор **TST**, отключает Ethernet порт.
- 3. ЛОКАЛЬНЫЙ модем сообщает о готовности режима проверки и включает индикатор **TST**. Режим проверки считается установленным.

Для выхода из режима проверки *Удаленный шлейф* (**RDL**) нужно перевести тумблер **RDL-o-DL** ЛОКАЛЬНОГО модема в среднее положение. После этого, примерно через одну секунду, произойдет автоматическое восстановление рабочего режима на ЛОКАЛЬНОМ и УДАЛЕННОМ модемах. Если канал связи был разорван (повреждена физическая линия) до выхода модемов из режима проверки *Удаленный шлейф* (**RDL**), то вывести модемы из режима **RDL** можно путём перевода тумблеров **RDL–o–DL** в положение **DL**, а затем в среднее положение на каждом из модемов.

### <span id="page-26-0"></span>*5.2.3 Цифровой шлейф (DL)*

Проверка *Цифровой шлейф* (**D**igital **L**oopback) устанавливает заворот данных (шлейф) на ЛОКАЛЬНОМ модеме в сторону УДАЛЕННОГО модема. Этот режим обеспечивает, в частности, возможность проверки канала передачи данных, в котором модем М-2Б используется только с одной стороны. [Рис](#page-26-1). 10 иллюстрирует принцип проверки *Цифровой шлейф* (**DL**).

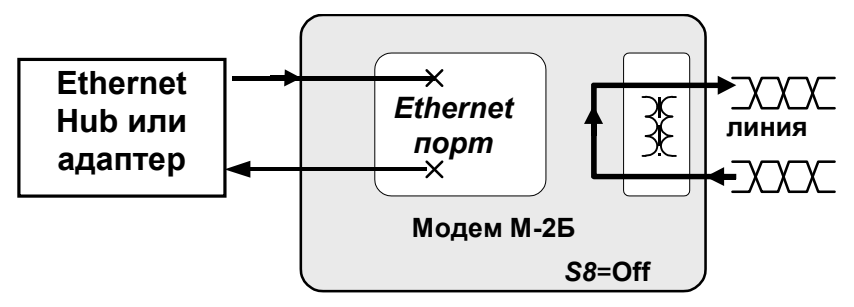

Рис. 10 Проверка *Цифровой шлейф* (**DL**)

<span id="page-26-1"></span>Для включения проверки *Цифровой шлейф* (**DL**) необходимо установить на ЛОКАЛЬНОМ модеме тумблер **RDL–o– DL** в положение **DL** (см.П.[3.2.1](#page-11-2) на стр.[12\)](#page-11-2). После включения режима проверки **DL** ЛОКАЛЬНЫЙ модем блокирует связь с Ethernet портом и зажигает индикатор **TST**.

Включение режима *Цифровой шлейф* не оказывает влияния на УДАЛЕННЫЙ модем, но связь через Ethernet мост разрывается. В этом режиме все данные, поступающие в модем из физической линии, передаются обратно без изменений. Для обеспечения заворота данных в физическую линию (стык G.703) принудительно устанавливается синхронизация передатчика модема от частоты, выделенной из принимаемого сигнала.

Для выхода из проверки *Цифровой шлейф* (**DL**) необходимо перевести тумблер **RDL–o–DL** в среднее положение, после чего рабочий режим восстановится автоматически.

# <span id="page-27-1"></span><span id="page-27-0"></span>*5.3 Встроенный анализатор* **(BER***-тестер***)**

#### *5.3.1 Назначение BER-тестера*

Встроенный в модем анализатор (*BER* **– тестер**) предназначен для проверки качества канала передачи данных путем анализа прохождения через канал псевдослучайных тестовых последовательностей (полиномов), соответствующих рекомендации **O.153** ITU-T.

Анализатор может быть включен независимо от режима работы модема, установленного тумблером **RDL-o-DL**, однако, наиболее эффективно применение анализатора в режиме проверки **RDL** (см.П[.5.2.2\)](#page-24-2).

Анализатор включается путем перевода тумблера **T-o-E** из среднего положения в положение **T** или **E**. После этого модем включает индикатор **TST** и вместо выходного сигнала данных передает в физическую линию тестовую последовательность (**O.153** ITU-T). В положении **T** выдается тестовая последовательность, не содержащая ошибок, а в положении **E** – последовательность с встроенными ошибками. Перевод тумблера **T-o-E** в среднее положение выключает анализатор и восстанавливает исходный режим модема.

На Рис[. 11](#page-27-2) показано применение *BER* **– тестера** для проверки канала связи отдельно для каждого направления передачи (без установки режима проверки **RDL**). После установки тумблеров **T-o-E** в положение **T** на обоих модемах загораются индикаторы **TST**. Чем реже наблюдаются включения индикатора **ERR** на каждом из модемов, тем лучше качество канала передачи данных.

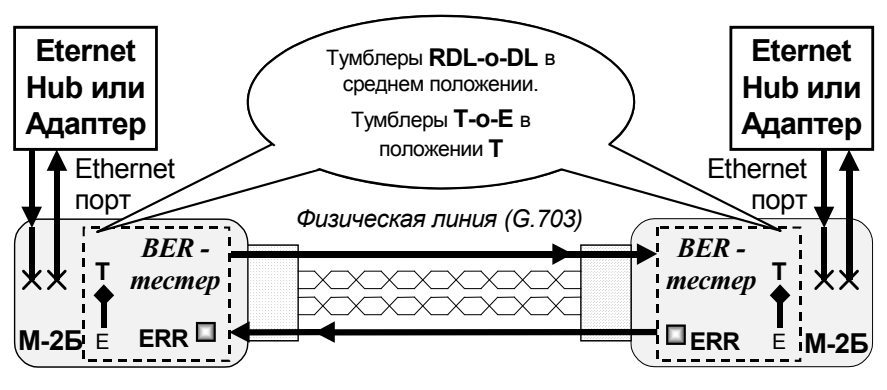

<span id="page-27-2"></span>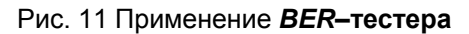

#### <span id="page-28-0"></span>*5.3.2 Применение BER-тестера в режиме RDL*

После установления режима **RDL**, см.П[.5.2.2](#page-24-2), рассмотрим включение *BER***-тестера** на ЛОКАЛЬНОМ модеме, см.Рис[. 12](#page-28-1). Перевод тумблера **T-o-E** из среднего положения в положение **T** или **E** включает индикатор **TST** и начинает передачу тестовой последовательности **O.153** в физическую линию связи.

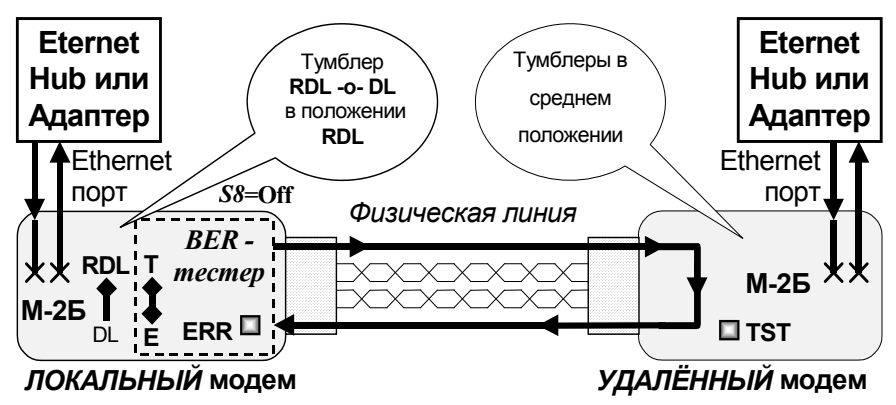

Рис. 12 *BER***–тестер** в режиме **RDL**

<span id="page-28-1"></span>Если тумблер **T-o-E** установлен в положение **T** в режиме проверки **RDL**, то тестовая последовательность, пройдя через физическую линию связи и УДАЛЕННЫЙ модем, возвращается в ЛОКАЛЬНЫЙ модем и анализируется. В случае обнаружения одиночной ошибки в принятой тестовой последовательности включается индикатор **ERR**, кратковременно, примерно на 0,5 с. Наблюдая за состоянием индикатора **ERR**, можно сделать вывод о качестве канала. *Чем реже наблюдаются включения индикатора ERR, тем лучше качество канала передачи данных.*

Установка тумблера **T-o-E** в положение **E** позволяет проверить исправность анализатора и канала передачи данных. После установки тумблера в положение **E** модем включает индикатор **TST**, блокирует обмен Ethernet портом и выдает в физическую линию тестовую последовательность (**O.153** ITU-T) с внедренными ошибками. Если канал и анализатор модема исправны, то индикатор **ERR** будет мигать с равными промежутками времени. Другое поведение индикатора **ERR** свидетельствует о наличии неисправности.

#### <span id="page-29-1"></span><span id="page-29-0"></span>*5.3.3 Порядок проверки качества канала в режиме RDL*

В этом разделе приводятся рекомендации по проверке канала передачи данных, образованного с помощью двух модемов М-2Б. Рекомендуется следующий порядок проверки канала передачи данных с помощью встроенного анализатора в режиме **RDL**:

1) Подключить модемы к физической линии для образования канала передачи данных (см.[Приложение](#page-37-1) 4). Сделать необходимые установки микропереключателей (см.П[.3.4\)](#page-14-3). Микропереключатель *S8* на ЛОКАЛЬНОМ модеме должен быть в положении **Off**.

2) Установить тумблеры на передней панели модемов в среднее положение. Проверить состояние индикаторов на передней панели модемов:

**PWR, CD** – горят;

**TD**, **RD, LNK** – произвольное;

**ERR**, **TST** – погашены.

*В случае отсутствия свечения индикатора* **PWR** *на одном из модемов см.*П.**[8](#page-34-1)** *на стр.[35.](#page-34-1)* 

3) На одном из модемов (ЛОКАЛЬНОМ) перевести тумблер **RDL-o-DL** из среднего положения в положение **RDL**. На другом модеме (УДАЛЕННОМ) тумблеры должны находиться в среднем положении (рабочий режим).

4) После завершения установки режима проверки **RDL** индикаторы на ЛОКАЛЬНОМ модеме должны иметь следующее состояние:

> **TD, RD, LNK** – произвольное; **CD, TST** – горят; **ERR –** погашен.

*Если индикатор TST не зажигается, то установка режима проверки RDL не может быть завершена, и канал можно считать неисправным*.

5) На УДАЛЕННОМ модеме индикаторы должны иметь следующее состояние:

> **TD, RD, LNK –** произвольное; **ERR** – погашен;

**СD, TST** – горят.

*Если нет непрерывного свечения индикатора TST, канал считать неисправным*.

6) На ЛОКАЛЬНОМ модеме перевести тумблер **T-o-E** из среднего положения в положение **E**.

7) На ЛОКАЛЬНОМ модеме индикаторы должны иметь следующее состояние:

**TD, RD, LNK** – произвольное;

**CD, TST** – горят;

**ERR** – равномерно мигает.

*Если нет равномерного мигания индикатора ERR, канал передачи считать неисправным.*

8) На ЛОКАЛЬНОМ модеме перевести тумблер **T-o-E** из положения **E** в положение **T**.

9) На ЛОКАЛЬНОМ модеме индикаторы должны иметь следующее состояние:

> **TD, RD, LNK** – произвольное; **CD,TST** – горят непрерывно;

**ERR** – погашен.

*Если наблюдаются мигания индикатора ERR, то канал передачи работает с ошибками.*

10) На ЛОКАЛЬНОМ модеме перевести оба тумблера в среднее положение, восстановить рабочий режим.

*Если по тем или иным причинам модемы не выходят из режима проверки RDL автоматически (см[.5.2.2\)](#page-24-2), то допускается принудительное восстановление рабочего режима модемов путём перевода тумблера RDL-o-DL в положение DL, а затем в среднее положение. Эту манипуляцию с тумблером следует проделать на* ЛОКАЛЬНОМ и УДАЛЕННОМ *модемах.* 

# <span id="page-31-0"></span>**6 ПРОВЕРКА ТЕХНИЧЕСКОГО СОСТОЯНИЯ**

### *6.1 Общие сведения*

Проверка технического состояния модема осуществляется пользователем при возникновении сомнений в исправности модема или при проведении профилактических работ. Проверка технического состояния модема осуществляется по принципу «на себя», т.е. проверяется один модем, у которого передатчик (*XMT*) замыкается на приемник (*RCV*). Этот принцип проверки позволяет проверить только узлы модема, связанные с работой на физическую линию. Для проверки Ethernet порта модема необходимо организовать полноценный канал передачи данных.

Для проведения проверки технического состояния необходимо к линейному разъёму **RJ-45** подключить замыкатель, а физическую линию отключить. Для изготовления замыкателя, на джеке **RJ-45** необходимо замкнуть пары контактов 3–4 и 5–6. Замыкатель изготавливается самостоятельно или приобретается у поставщика модемов.

### *6.2 Последовательность проведения проверки*

Проведение проверки технического состояния выполняется в следующей последовательности:

1) Отключить разъем от Ethernet порта модема. Отключить физическую линию от проверяемого модема;

2) Установить замыкатель линейного тракта в розетку **RJ-45**  физической линии;

3) Установить все микропереключатели в положение **Off**, а тумблеры – в среднее положение;

4) Подключить штекер питания (сетевого адаптера) к гнезду на задней стенке модема, а сетевой адаптер – к сети 220В.

5) Индикаторы должны иметь следующее состояние:

**PWR**, **CD** – горят;

**TD**, **RD**, **ERR**, **TST, LNK** – погашены.

*Если поведение индикаторов не соответствует ожидаемому, то модем следует считать неисправным.*

6) Перевести тумблер **RDL-o-DL** из среднего положения в положение **RDL**, а тумблер **T-o-E** – в положение **E**. Через некоторое время индикаторы должны иметь следующее состояние:

**PWR, TD, RD**, **CD, TST** – горят;

**LNK** – погашен;

**ERR** – мигает с периодом около 1 с. *Если поведение индикаторов не соответствует ожидаемому, то модем следует считать неисправным.*

7) Не изменяя положения микропереключателей и тумблера **RDL-o-DL**, перевести тумблер **T-o-E** из положения **E** в положение **T**, минуя среднее положение. Индикатор **ERR** должен погаснуть, и в течение времени тестирования не должно наблюдаться мигания этого индикатора. Состояние индикаторов должно быть следующим:

#### **PWR, TD, RD**, **CD, TST** – горят; **LNK, ERR** – погашены.

*Если наблюдаются мигания или непрерывное свечение индикатора ERR, то модем следует считать неисправным.*

8) Для выхода из режима проверки **RDL** следует перевести тумблер **RDL-o-DL** сначала в положение **DL**, а затем в среднее положение.

9) После успешного выполнения приведенной выше проверки можно рекомендовать проверку модемов в рабочем режиме по схеме, приведённой на Рис[. 1](#page-5-1). Оба модема могут быть установлены в разрыв действующего Ethernet соединения. Если после включения модемов соединение работоспособно, то модемы можно считать исправными.

# <span id="page-33-0"></span>**7 ГАРАНТИИ ИЗГОТОВИТЕЛЯ**

Модем прошёл предпродажный прогон в течение 168 часов. Изготовитель гарантирует соответствие модема техническим характеристикам при соблюдении пользователем условий эксплуатации. Срок гарантии указан в гарантийном талоне изготовителя.

*Изготовитель обязуется в течение гарантийного срока безвозмездно устранять выявленные дефекты путем ремонта или замены модема.* 

Доставка модема осуществляется пользователем.

*Если в течение гарантийного срока пользователем были нарушены условия эксплуатации, нанесены механические повреждения, модем был поврежден опасным воздействием со стороны физической линии (грозовой разряд и т.п.), или поврежден Ethernet порт, ремонт модема осуществляется за счет пользователя.* 

*Гарантийное обслуживание прерывается, если пользователь произвёл самостоятельный ремонт модема (в том числе замену встроенного предохранителя).*

# <span id="page-34-1"></span><span id="page-34-0"></span>**8 ХАРАКТЕРНЫЕ НЕИСПРАВНОСТИ**

Перечень некоторых неисправностей и рекомендаций по их обнаружению и устранению приведены ниже в [Табл](#page-34-2). 7.

При возникновении затруднений в определении и устранении неисправностей рекомендуется обращаться к изготовителю по электронной почте и телефонам, указанным на обложке.

*Пользователю запрещается осуществлять замену встроенного предохранителя во избежание аварии блока питания модема и потери гарантии.*

Табл. 7

<span id="page-34-2"></span>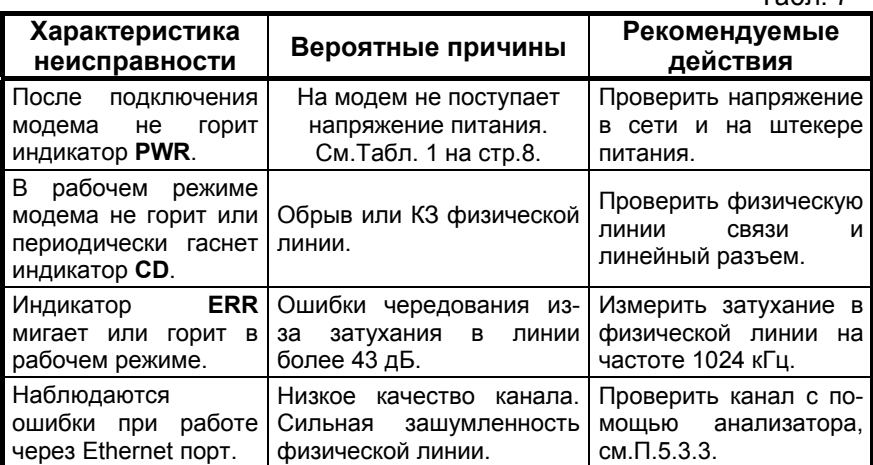

<span id="page-35-1"></span><span id="page-35-0"></span>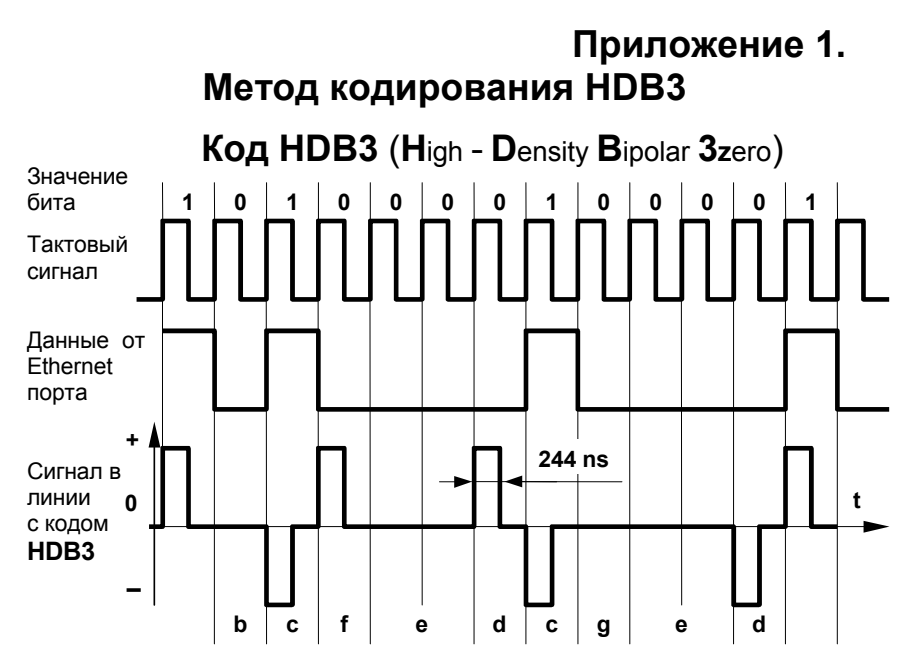

Правила кодообразования HDB3:

- a) *сигнал в линии связи имеет три уровня нулевой, положительный, отрицательный*;
- b) *двоичный ноль представляется нулевым уровнем, если общее количество следующих подряд нулей меньше четырёх. Последовательность из четырёх нулей кодируется по правилам* d ... g;
- c) *двоичная единица представляется импульсом, полярность которого противоположна полярности предыдущего импульса (чередование). Чередование импульсов нарушается при кодировании последовательности из четырёх нулей*;
- d) *четвёртый нуль из последовательности четырёх нулей всегда представляется импульсом, нарушающим чередование полярности*;
- e) *второй и третий нули из последовательности четырёх нулей всегда представляются нулевым уровнем*;
- f) *первый нуль из последовательности четырёх нулей представляется как импульс без нарушения чередования, если после последнего нарушения было четное количество импульсов (или ни одного)*;
- g) *первый нуль из последовательности четырёх нулей представляется нулевым уровнем, если после последнего нарушения чередования было нечетное количество импульсов*.

# <span id="page-36-0"></span>**Приложение 2. Разъём физической линии (стык G.703)**

<span id="page-36-1"></span>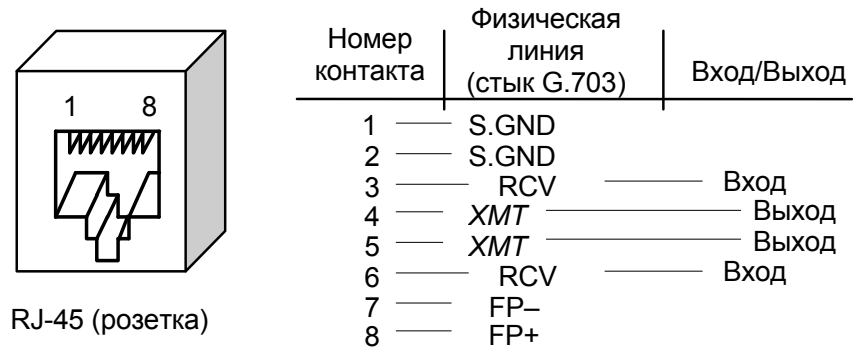

Контакты 1, 2 соединены с общим проводом модема.

**Приложение 3. Разъёмы порта Ethernet 10Base-T** 

<span id="page-36-2"></span>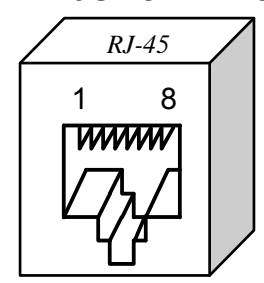

- NC контакт не используется
- TD передача (из Ethernet по
- RD приём (в Ethernet порт)

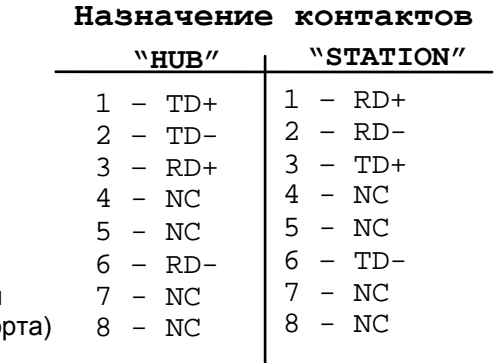

<span id="page-37-1"></span><span id="page-37-0"></span>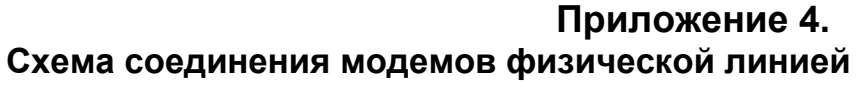

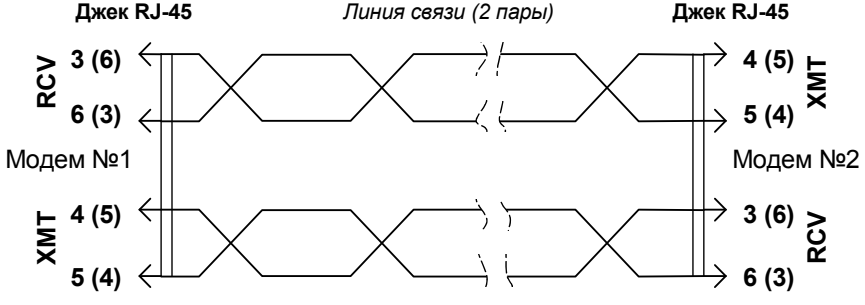

**Приложение 5. Схема интерфейса физической линии**

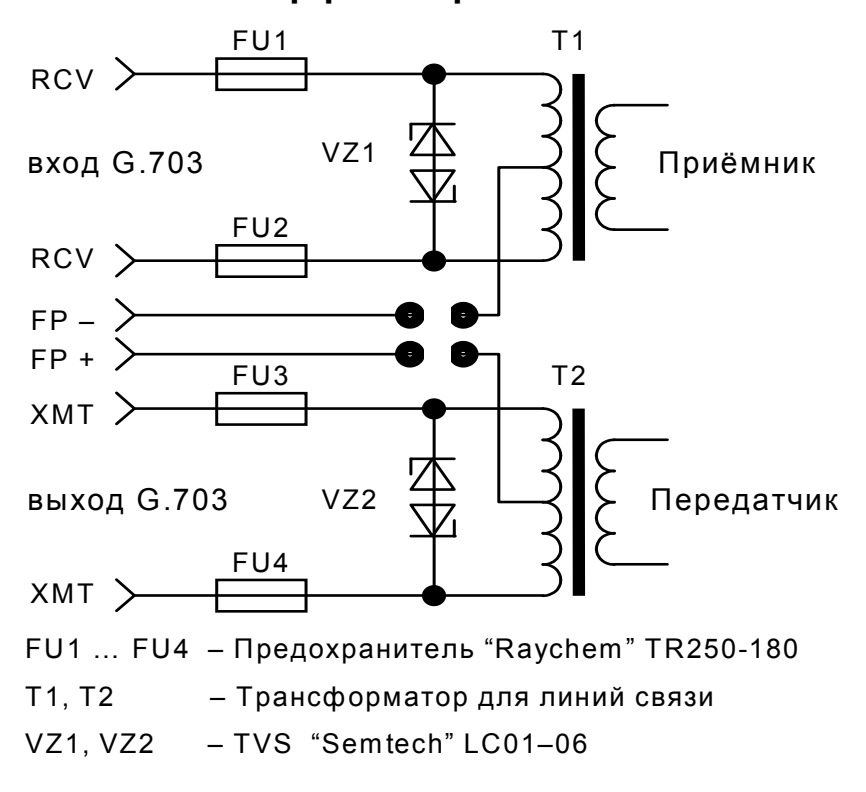

# **Приложение 6. Перечень терминов и сокращений**

<span id="page-38-0"></span>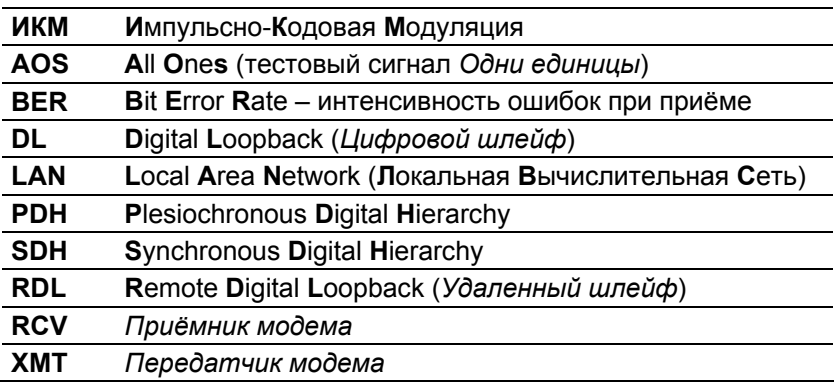